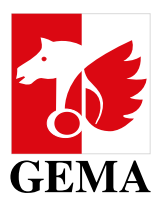

# <span id="page-0-0"></span>**MEINE SUBVERLAGSVERTRÄGE**

Liebes Mitglied,

Willkommen zu unserem neuen Onlineservice *Meine Subverlagsverträge*. Wir freuen uns, Ihnen mit diesem Onlineservice auf einfachem Wege mehr Transparenz über Ihre bei uns registrierten aktuell gültigen Katalogvereinbarungen zu geben.

Doch das ist noch nicht alles. Mit unserem Onlineservice können Sie nicht nur Ihre Katalogvereinbarungen einsehen, sondern auch in wenigen einfachen Schritten online ablaufen lassen. Erstellen Sie sich zudem selbständig Ihre Vereinbarungsreports.

Mit Nutzung dieses Onlineservices helfen Sie uns damit den manuellen Arbeitsaufwand sowohl bei der Auskunft nach Vereinbarungsinformationen als auch in der Verarbeitung Ihrer Ablaufmeldungen zu minimieren und somit Wartezeiten zu vermeiden.

Die aktuell zur Verfügung gestellten Funktionalitäten in diesem Self-Service sind erst der Anfang. Wir planen kontinuierliche Weiterentwicklungen, um Ihnen die größtmögliche Unterstützung bei der Einsicht sowie Anund Abmeldung Ihrer Katalogvereinbarungen bei der GEMA anbieten zu können.

Viele Grüße

Ihre GEMA

# Inhaltsverzeichnis

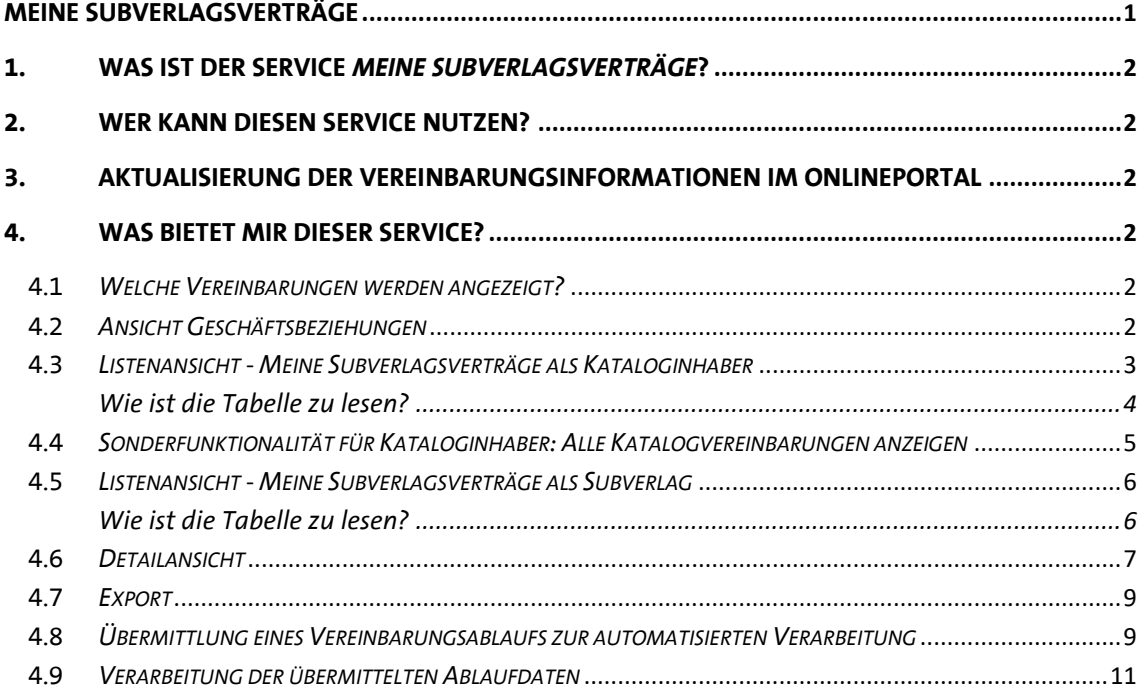

### <span id="page-1-0"></span>**1. Was ist der Service Meine Subverlagsverträge?**

Die Anwendung *[Meine Subverlagsverträge](https://www.gema.de/portal/subverlagsverträge)* im [GEMA Onlineportal](https://www.gema.de/portal/) bietet Ihnen als GEMA Verlagsmitglied die Möglichkeit, Ihre bei der GEMA registrierten aktuell gültigen Katalogvereinbarungen einsehen: Sie finden Ihre Subverlagsverträge als Kataloginhaber und als übernehmender Subverlag.

Mit der Exportfunktionalität erstellen Sie sich csv-Dateien und Sie können den Ablauf einzelner Katalogvereinbarungen melden, der anschließend automatisiert in unserem System verarbeitet wird.

Selbstverständlich ist der Onlineservice auch in Englisch verfügbar.

Für die Anmeldung von neuen Katalogvereinbarungen benutzen Sie bitte wie gewohnt den Onlineservice *[Subverlagsverträge anmelden](https://www.gema.de/de/musikurheber/online-services/anmeldung-von-subverlagsvertraegen)*.

#### <span id="page-1-1"></span>**2. Wer kann diesen Service nutzen?**

Der Onlineservice *Meine Subverlagsverträge* ist ausschließlich für Verlagsmitglieder vorgesehen, bzw. für User, für die eine Portal-Berechtigung für den Bereich Werke (Dokumentationsvollmacht) für ein Verlagskonto hinterlegt ist. Die Dokumentationsvollmacht kann *[Meine Portalberechtigungen](https://www.gema.de/portal/app/portal-berechtigungen/vergeben)* eingesehen und verwaltet werden

### <span id="page-1-2"></span>**3. Aktualisierung der Vereinbarungsinformationen im Onlineportal**

Die Katalogvereinbarungsinformationen werden über Nacht aktualisiert. Sobald Katalogvereinbarungen manuell neu in unserem System angelegt oder geändert wurden, sind diese Daten am darauffolgenden Tag innerhalb dieses Onlineservices sichtbar.

Für Vereinbarungsabläufe gilt dies analog. Das heißt, melden Sie uns einen Vertragsablauf, der in der Vergangenheit liegt, wird die Vereinbarung nach der Aktualisierung nicht mehr im Onlineservices angezeigt. Melden Sie uns einen Vertragsablauf, der in der Zukunft liegt, ist im Onlineservice am darauffolgenden Tag das gemeldete Ablaufdatum inkl. des nachträglichen Inkassos für die relevante Vereinbarung sichtbar.

### <span id="page-1-3"></span>**4. Was bietet mir dieser Service?**

Als GEMA Verlagsmitglied können Sie Ihre bei der GEMA registrierten aktuell gültigen Katalogvereinbarungen für das ausgewählte GEMA Verlagskonto sowohl in der Rolle als Kataloginhaber als auch in der Rolle als Subverlag einsehen, exportieren und für einzelne Katalogvereinbarungen einen automatisierten Ablauf anstoßen.

#### <span id="page-1-4"></span>**4.1** *Welche Vereinbarungen werden angezeigt?*

Ausgehend vom ausgewählten GEMA Verlagskonto werden alle registrierten Katalogvereinbarungen angezeigt, die zum Zeitpunkt des Logins aktuell gültig sind. Vereinbarungen, die bereits in der Vergangenheit abgelaufen sind oder erst in der Zukunft starten, werden nicht angezeigt.

#### <span id="page-1-5"></span>**4.2** *Ansicht Geschäftsbeziehungen*

Wenn Sie die Anwendung öffnen, gelangen Sie zuerst immer auf den Reiter *Meine Subverlagsverträge als Kataloginhaber*. Hier werden alle aktuell gültigen *Geschäftsbeziehungen* des ausgewählten GEMA Verlagskontos, die für den Service *Meine Subverlagsverträge* relevant sind, angezeigt. Folgende Geschäftsbeziehungsarten werden ermittelt:

- *administriert,*
- *führt* und
- *hat Edition*.

Sollten Sie in Bezug auf diese Geschäftsbeziehungsarten Verlagskonten in der Aufstellung vermissen, ist die entsprechende Geschäftsbeziehung evtl. noch nicht bei der GEMA hinterlegt oder bereits nicht mehr/noch nicht gültig. In diesen Fällen wenden Sie sich über *Mein Postfach* – Kategorie *Mitgliedsdaten und Mitgliedskonto* an uns.

Ausgehend von den ermittelten Geschäftsbeziehungen können Sie anschließend über das Lupensymbol in der Spalte *Dokumentationsvollmacht* direkt in die Listenansicht der Katalogvereinbarungen in der Rolle als Kataloginhaber springen.

| Meine Subverlagsverträge                                            |                                             |             |                                        |                      |                                |  |  |  |
|---------------------------------------------------------------------|---------------------------------------------|-------------|----------------------------------------|----------------------|--------------------------------|--|--|--|
| TestVerlag GmbH<br>$\bullet$<br>Nummer der / des Beteiligten: 12345 |                                             |             |                                        |                      | Konto wechseln                 |  |  |  |
|                                                                     | Meine Subverlagsverträge als Kataloginhaber |             | Meine Subverlagsverträge als Subverlag |                      |                                |  |  |  |
| Q Verlagsnamen / IP-Name-Nr. suchen                                 |                                             |             |                                        |                      | aktuelle Ansicht exportieren   |  |  |  |
| Geschäftsbeziehung C                                                | Verlagsname $\diamond$                      | IP-Name-Nr. | Nummer der / des<br><b>Beteiligten</b> | gültig ab $\diamond$ | <b>Dokumentationsvollmacht</b> |  |  |  |
| Konto                                                               | <b>TestVerlag GmbH</b>                      | 876543210   | 12345                                  |                      | Q                              |  |  |  |
| administriert                                                       | Super Fabulous GmbH                         | 856542412   | 234567                                 | 01.01.2018           |                                |  |  |  |
| führt                                                               | Susi Sonnenschein Musikverlag               | 438443252   | 1245789                                | 01.01.2007           | Q                              |  |  |  |
| hat Edition                                                         | Wunschkonzert, Edition                      | 765774296   | 12233445                               | 01.01.2015           | Q                              |  |  |  |

Daten sind rein fiktiv und dienen lediglich der Verdeutlichung

Ist die Spalte *Dokumentationsvollmacht* leer, fehlt Ihnen für dieses Verlagskonto die Portalberechtigung für den Bereich Werke (Dokumentationsvollmacht). Die Dokumentationsvollmacht können Sie über den Online-Service *[Meine Portalberechtigungen](https://www.gema.de/portal/app/portal-berechtigungen/vergeben)* einsehen und eigenständig verwalten. Weiterführende Informationen dazu finden Sie im Hilfecenter in der Rubrik *Onlineportal [=> Vollmacht.](https://www.gema.de/de/hilfe/musikurheber/onlineportal/vollmacht)*

#### <span id="page-2-0"></span>**4.3** *Listenansicht - Meine Subverlagsverträge als Kataloginhaber*

In der Listenansicht werden Ihnen grundlegende Vertragsinformationen zu den registrieren Katalogvereinbarungen des ausgewählten GEMA Verlagskontos in der Rolle als Kataloginhaber in einer Tabelle angezeigt. In welchem Reiter Sie sich aktuell befinden, können Sie an der roten Unterlegung der Reiterüberschrift erkennen.

Das ausgewählte Verlagskonto, welches hier als Kataloginhaber fungiert, steht im Kopf der Listenansicht. In der Tabelle werden nun ausgehend vom Kataloginhaber alle aktuell gültigen Katalogvereinbarungen aufgelistet und erste Basisinformationen angezeigt, wie:

- wer ist die Übernehmende Partei
- um welchen Vereinbarungstypen handelt es sich,
- was ist das Vertragsgebiet,
- ab wann ist diese Katalogvereinbarung gültig
- die Vereinbarungs- und die Schedule Number.

Das Vertragsgebiet wird ausschließlich über TIS-Codes abgebildet. Nähere Informationen zu den TIS-Codes finden Sie *[hier.](https://www.gema.de/de/hilfe/musikurheber/werke-repertoire/werke-anmelden/tis-codes-informationen-gebietsstandard-ti?p_l_back_url=%2Fde%2Fsuchergebnis%3Fq%3DTIS)*

Die initiale Sortierung erfolgt immer aufsteigend nach der Übernehmenden Partei. Sie können aber auch alle Spalten, die mit Sortierpfeilen gekennzeichnet sind, individuell sortieren.

Bis auf das Gebiet und das Gültig-Ab-Datum können Sie hier schon nach einzelnen Vereinbarungsinformationen suchen:

- Die Suche nach der Übernehmenden Partei ist eine "Enthält-Suche".
- Die Suche nach der IP-Name-Nr., Schedule Number und Vereinbarungsnummer ist eine "Exakt-Suche". Die Suche nach der Schedule Number und der Vereinbarungsnummer muss inkl. dem formalen Aufbau (14-stellig) mit 35AGRnnnnnnnnn / 35SCHnnnnnnnnn erfolgen.
- Die Suche für den Vereinbarungstypen und die Optionsvertragsnummer ist separat möglich, wobei der Vereinbarungstyp: G für Generalvertrag/general agreement steht und der Vereinbarungstyp S für Optionsvertrag/specific agreement.

Mit dem Auswahlmenü *Spalten auswählen* gestalten Sie Ihre Listenansicht selbst, indem Sie Spalten individuell an- oder abwählen.

Ausnahme: Die Spalten: Übernehmende Partei und IP-Name-Nr. sind fix und können nicht ausgewählt werden.

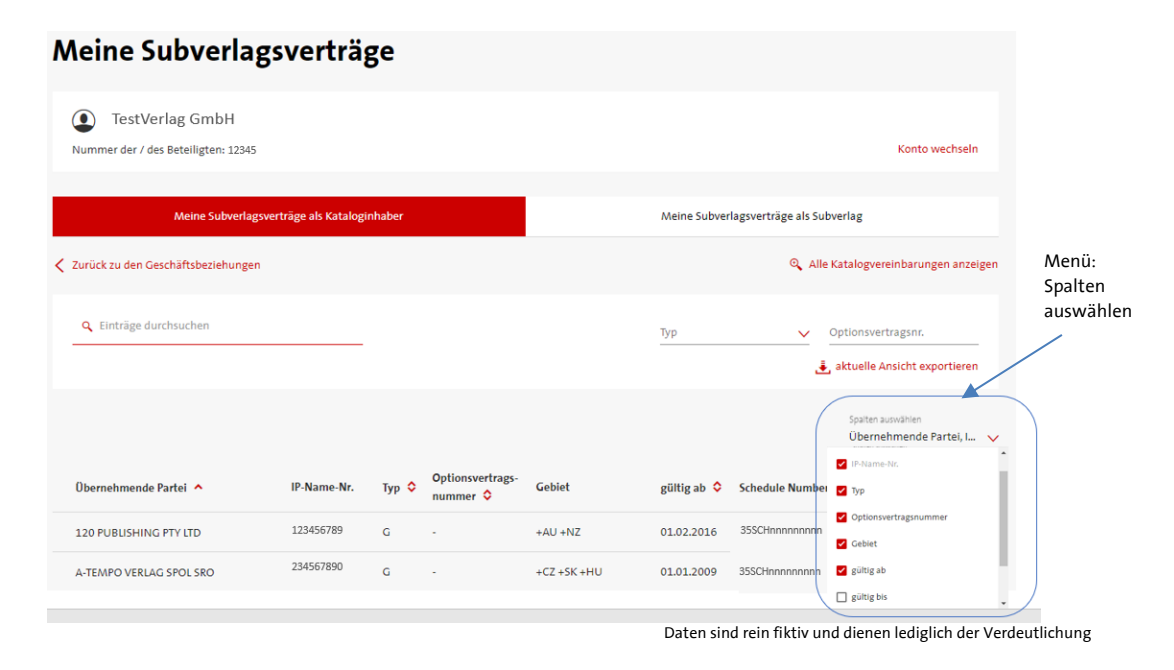

#### <span id="page-3-0"></span>*Wie ist die Tabelle zu lesen?*

Die Tabelle in der Listenansicht für Kataloginhaber liest sich von oben nach unten. D.h. das ausgewählte Verlagskonto, in diesem Beispiel TestVerlag GmbH, ist der Kataloginhaber (Originalverlag) am Anfang einer Vertragskette. Der Verlag, der in der Tabelle als Übernehmende Partei (Subverlag) auf oberster Ebene angezeigt wird, steht im direkten Vertragsverhältnis mit dem ausgewählten GEMA Verlagsmitglied. Geben die Übernehmenden Parteien wiederum einzelne Gebiete oder Rechte an weitere Subverlage ab, ergibt sich eine Vertragshierarchie/Vertragskette. Sie erkennen solche Vertragsketten an dem jeweils vorangestellten Pfeilsymbol > am Anfang der Zeile. Mit Klick auf diesen Pfeil öffnet sich die nächste Vertragsebene, die immer etwas eingerückt dargestellt wird. Sie können sich somit die komplette Vertragskette hierarchisch anzeigen lassen und nachvollziehen.

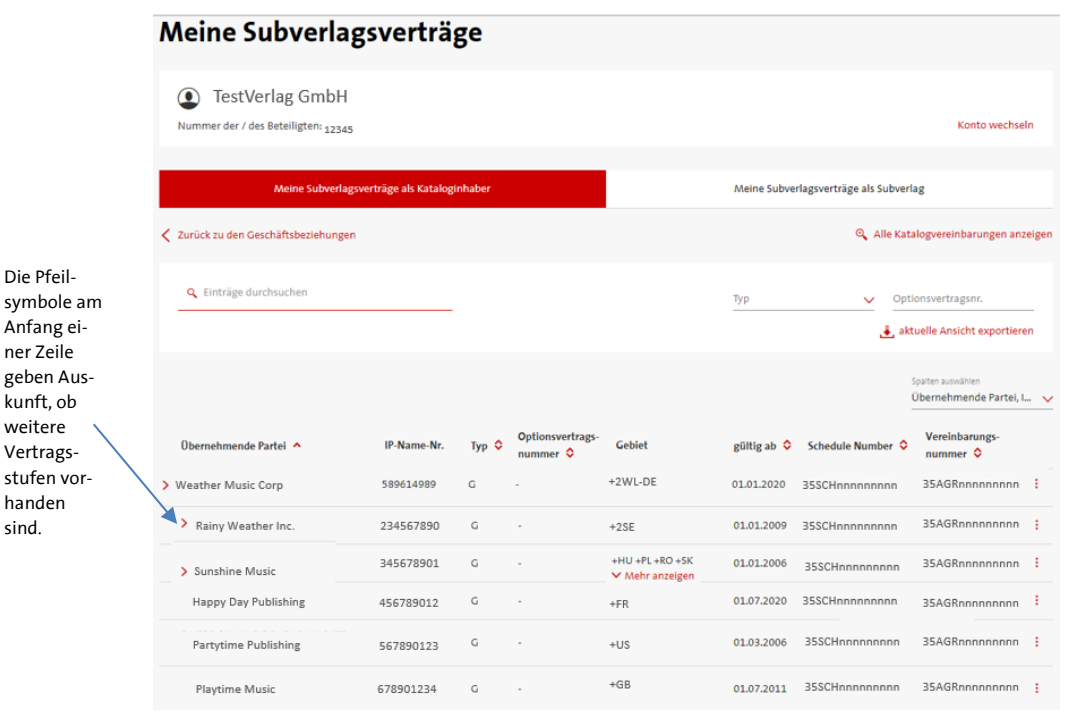

Daten sind rein fiktiv und dienen lediglich der Verdeutlichung

TestVerlag GmbH hat einen direkten Vertrag mit Weather Music Corp auf oberster Ebene für das Gebiet +2WL-DE. Weather Music Corp gibt anschließend die Gebiete +2SE an Rainy Weather Inc, +HU+PL+RO… an Sunshine Music, +FR an Happy Day Publishing usw. weiter, welche alle auf der gleichen Ebene stehen. Sunshine Music und Rainy Weather Inc. geben ebenfalls aus ihrem Vertragsgebiet wieder Gebiete weiter. Dies ist ebenfalls durch das Pfeilsymbol > gekennzeichnet. Hier können Sie sich den weiteren Verlauf der Kette ebenfalls mit Klick auf das Pfeilsymbol > anzeigen lassen.

Vereinbarungen innerhalb von Vertragshierarchien/Vertragsketten enthalten immer Schnittmengen aus Gebiet, Recht und Zeit ausgehend von den jeweiligen Vereinbarungen auf oberster Ebene, die im direkten Vertragsverhältnis zum GEMA Verlagsmitglied stehen. D.h. mindestens ein Kriterium aus Gebiet, Recht und Zeit aus den ermittelten "Weitergaben" muss in der Vereinbarung auf oberster Ebene enthalten sein, um für das ausgewählte GEMA Verlagsmitglied angezeigt zu werden.

#### <span id="page-4-0"></span>**4.4** *Sonderfunktionalität für Kataloginhaber: Alle Katalogvereinbarungen anzeigen*

In der Listenansicht für Kataloginhaber befindet sich oberhalb der Suchoptionen die Funktionalität *Alle Katalogvereinbarungen anzeigen.* Mit einem Klick werden Ihnen kontoübergreifend, d.h. für alle GEMA Verlagskonten, für die Sie eine Dokumentationsvollmacht haben, alle aktuell gültigen Katalogvereinbarungen in der Rolle als Kataloginhaber anzeigt. Anschließend können Sie diese Ansicht auch exportieren.

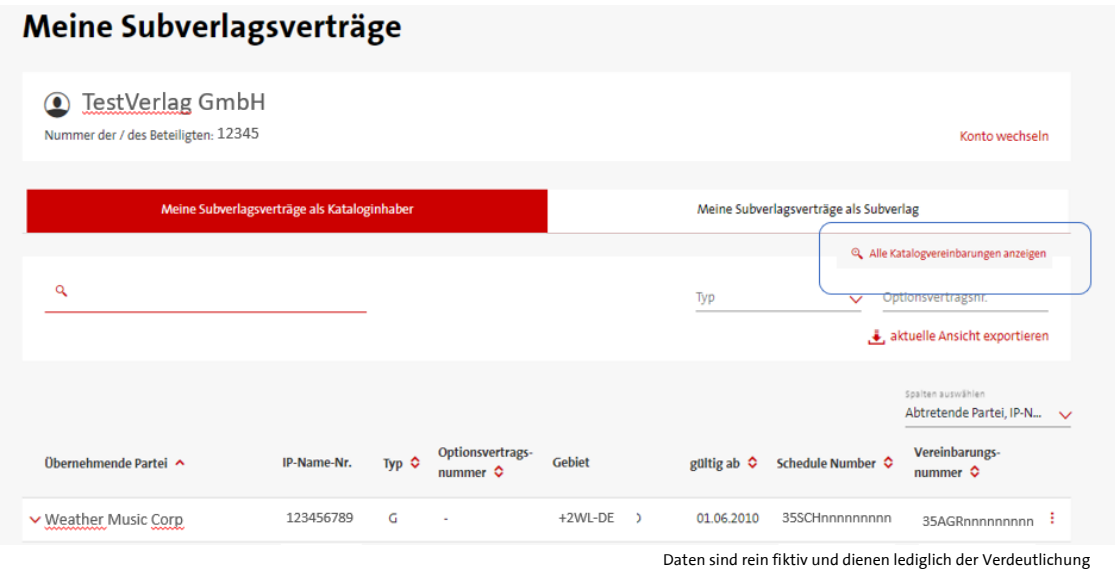

Je nachdem für wie viele Verlagskonten Sie eine Dokumentationsvollmacht haben und wie viele Katalogvereinbarungen in der Rolle als Kataloginhaber registriert sind, kann die Suche einen kleinen Moment dauern. Da diese Suche kontoübergreifend ist, wird Ihnen in der nachfolgenden Listenansicht im Kopf der Seite kein explizites GEMA Verlagskonto mehr angezeigt. Dafür wurde die Tabelle um eine weitere Spalte *Kataloginhaber* ergänzt, damit für Sie klar ersichtlich ist, zu welchem GEMA Verlagsmitglied in der Rolle Kataloginhaber die angezeigten Katalogvereinbarungen gehören.

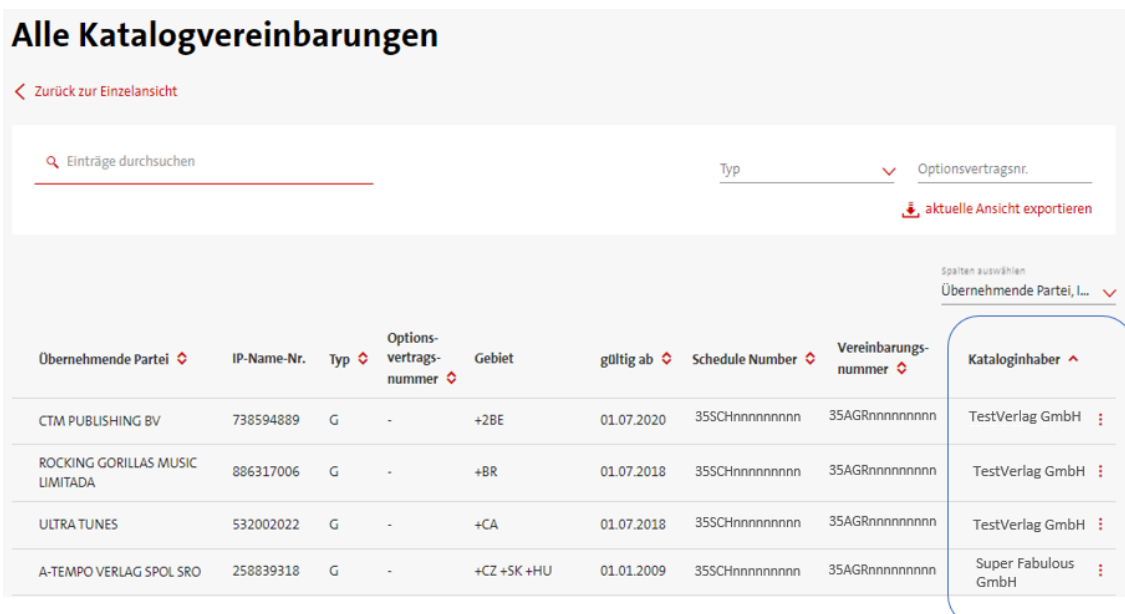

Daten sind rein fiktiv und dienen lediglich der Verdeutlichung

Die Sortier- und Suchfunktionalitäten stehen Ihnen hier ebenfalls zur Verfügung.

#### <span id="page-5-0"></span>*Listenansicht - Meine Subverlagsverträge als Subverlag*

Über den Reiter *Meine Subverlagsverträge als Subverlag* werden Ihnen für das ausgewählte Verlagskonto alle Katalogvereinbarungen angezeigt, in denen das ausgewählte GEMA Verlagsmitglied in der Rolle als Subverlag (Übernehmende Partei) vorkommt. Hier werden auch die jeweiligen angeschlossenen Verlage ermittelt und angezeigt.

Die Sortier- und Suchfunktionalitäten sind analog der Listenansicht für Kataloginhaber. Auch das Menü für die Spaltenan- und Spaltenabwahl ist identisch.

#### <span id="page-5-1"></span>*Wie ist die Tabelle zu lesen?*

Das ausgewählte GEMA Verlagsmitglied, in diesem Beispiel TestVerlag GmbH im Kopf der Seite, fungiert als Subverlag (Übernehmende Partei) am Ende einer Kette. In der Tabelle werden nun alle Abtretenden Parteien ermittelt, die in der Vertragskette beim GEMA Verlagsmitglied enden. Die Abtretenden Parteien, die auf oberster Ebene angezeigt werden, befinden sich in einem direkten Vertragsverhältnis mit dem GEMA Verlagsmitglied. Existieren für die jeweiligen Abtretenden Parteien angeschlossene Verlage, bzw. fungieren die Abtretenden Parteien ebenfalls als Subverlage, ergibt sich eine Vertragshierarchie/Vertragskette.

Auch hier werden Vertragshierarchien/Vertragsketten durch das Pfeilsymbol > am Anfang der Zeile gekennzeichnet. Mit Klick auf diesen Pfeil öffnet sich die nächste Vertragsebene, die immer etwas eingerückt dargestellt wird. Sie können sich somit die komplette Vertragskette hierarchisch anzeigen lassen und nachvollziehen.

Die Vertragshierarchie ist hier immer von unten nach oben zu lesen. Das bedeutet RAINY WEATHER MUSIC INC tritt das Vertragsgebiet +2WL an K9 MUSIC PUBLISHING ab. K9 MUSIC PUBLISHING tritt das Vertragsgebiet +2GC an das GEMA Verlagsmitglied TestVerlag GmbH ab.

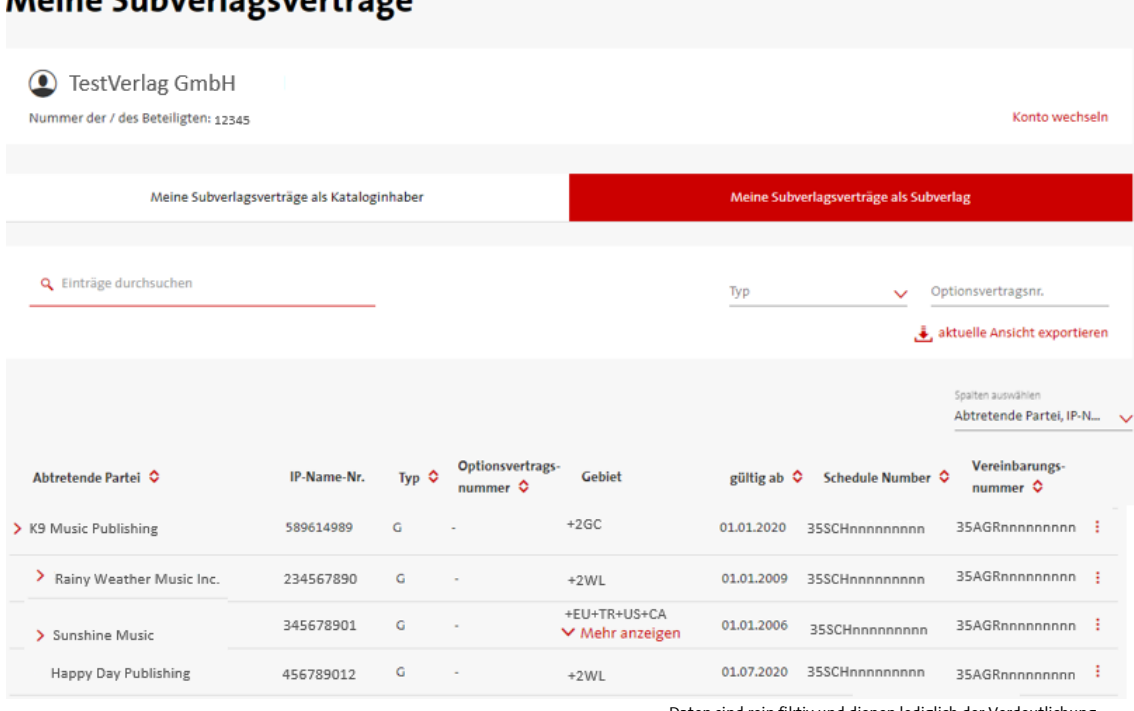

## Moine Subverlacevertrãos

Daten sind rein fiktiv und dienen lediglich der Verdeutlichung

Die Vertragsketten enthalten immer Schnittmengen aus Gebiet, Recht und Zeit ausgehend von den jeweiligen Vereinbarungen auf oberster Ebene, die im direkten Vertragsverhältnis zum GEMA Verlagsmitglied stehen. D.h. mindestens ein Kriterium aus Gebiet, Recht und Zeit aus der Vereinbarung für K9 Music Publishing muss auch bei den ermittelten "angeschlossenen Verlagen" enthalten sein, um für das ausgewählte GEMA Verlagsmitglied angezeigt zu werden.

#### <span id="page-6-0"></span>**4.5** *Detailansicht*

In beiden Listenansichten können Sie sich über das Dreipunktmenü am Ende jeder Vereinbarungszeile weitere Vertragsdetails anzeigen lassen.

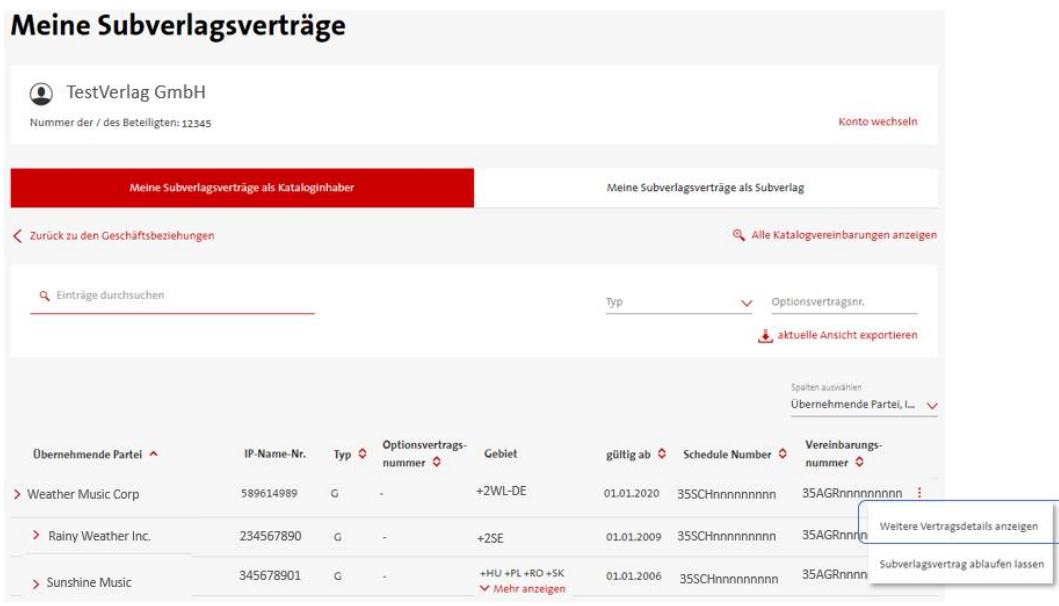

Daten sind rein fiktiv und dienen lediglich der Verdeutlichung

In der Detailansicht finden Sie zusätzliche Angaben, wie:

- die vereinbarten Beteiligungsquoten
- das EBV-Kennzeichen
- den vereinbarten Rechteumfang
- die rückwirkenden Inkassomodalitäten und
- die Beteiligungsform im Mechanischen Recht.

Haben Sie uns zu einer Vereinbarung bereits ein Ablaufdatum inkl. nachträglicher Inkassomodalitäten übermittelt und liegt das Ablaufdatum zum Zeitpunkt des Logins in der Zukunft, wird Ihnen hier auch das übermittelte Ablaufdatum plus nachträglicher Inkassomodalität angezeigt. Ansonsten bleibt diese Angabe stets leer.

Detailansicht Kataloginhaber Detailansicht Subverleger

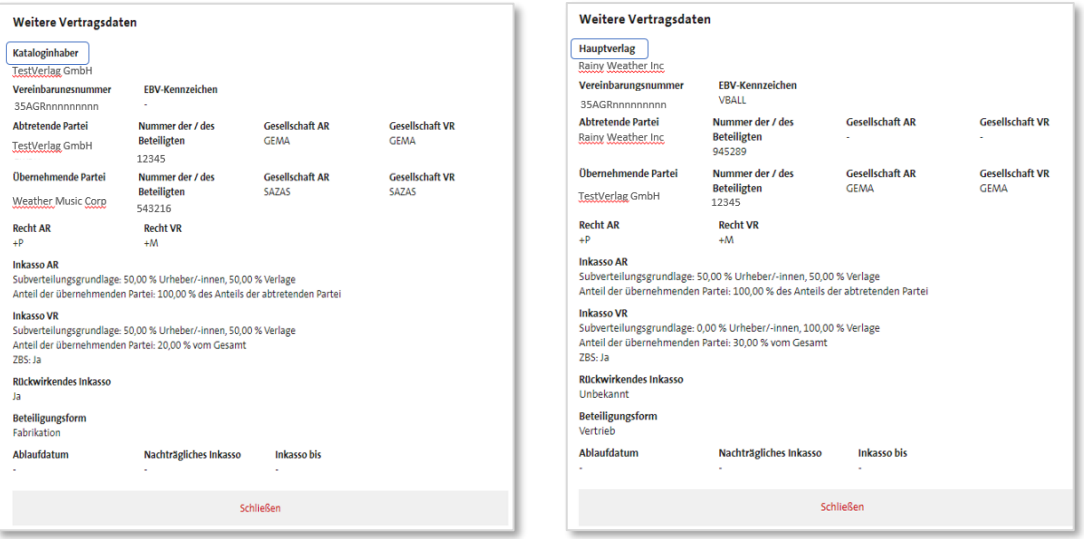

Daten sind rein fiktiv und dienen lediglich der Verdeutlichung

Die beiden Detailansichten sind grundlegend identisch und unterscheiden sich lediglich in der Angabe zum Kataloginhaber bzw. zum Hauptverlag. Der Kataloginhaber ist immer der entsprechende Originalverlag, bei dem eine Vertragskette startet. Der Hauptverlag ist der Verlag, bei dem alle angeschlossenen Verlage "hineinlaufen" und der im direkten Vertragsverhältnis mit dem GEMA Verlagsmitglied steht.

Angaben zu den jeweiligen Einzelrechten im Aufführungs- sowie Vervielfältigungsrecht erfolgen als CISAC-Rechteklassen.

Die komplette Rechtegruppe AR wird dabei gemappt auf +P. Die komplette Rechtegruppe VR wird dabei gemappt auf +M.

Die nachfolgende Tabelle gibt eine Übersicht über das Mapping der jeweiligen GEMA Einzelrechte auf die entsprechenden CISAC-Einzelrechte.

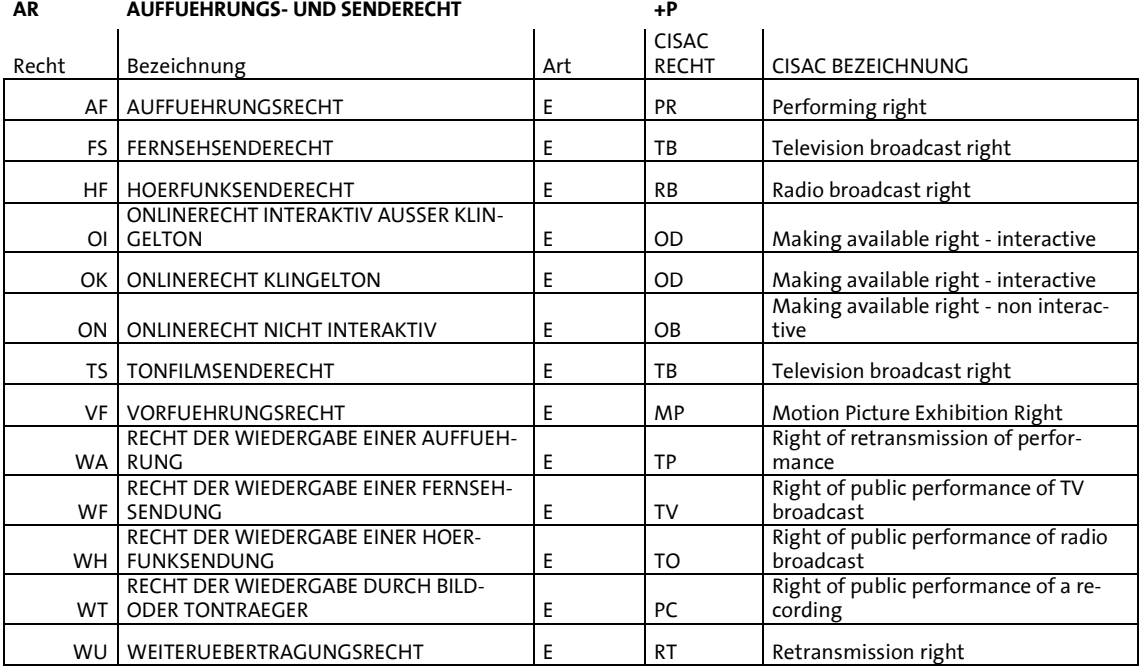

#### **VR MECHANISCHES VERVIELFAELTIGUNGSRECHT +M**

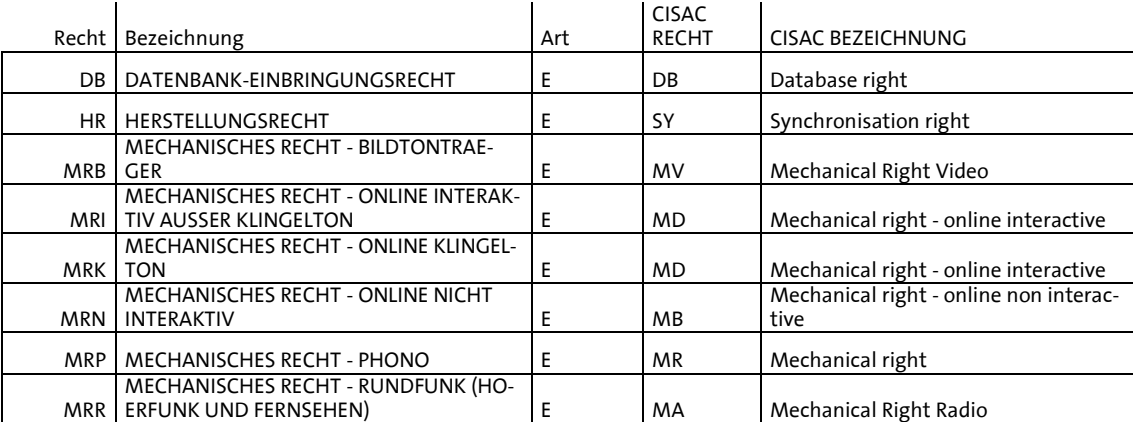

#### <span id="page-8-0"></span>**4.6** *Export*

Für die Ansicht der Geschäftsbeziehungen sowie innerhalb der Listenansicht als Kataloginhaber und Listenansicht als Subverleger können Sie die jeweiligen Zielergebnisse in eine csv-Datei exportieren.

Dazu finden Sie jeweils rechts über den jeweiligen Tabellenansichten die Funktionalität: *aktuelle Ansicht exportieren.*

| Meine Subverlagsverträge                                    |             |                                        |                      |                                |  |
|-------------------------------------------------------------|-------------|----------------------------------------|----------------------|--------------------------------|--|
| TestVerlag GmbH<br>o<br>Nummer der / des Beteiligten: 12345 |             |                                        |                      | Konto wechseln                 |  |
| Meine Subverlagsverträge als Kataloginhaber                 |             | Meine Subverlagsverträge als Subverlag |                      |                                |  |
| Q Verlagsnamen / IP-Name-Nr. suchen                         |             |                                        |                      | aktuelle Ansicht exportieren.  |  |
| Geschäftsbeziehung C<br>Verlagsname $\circ$                 | IP-Name-Nr. | Nummer der / des<br><b>Beteiligten</b> | gültig ab $\diamond$ | <b>Dokumentationsvollmacht</b> |  |
| Konto<br>TestVerlag GmbH                                    | 876543210   | 12345                                  |                      | $\mathbf{\Omega}$              |  |

Daten sind rein fiktiv und dienen lediglich der Verdeutlichung

In der Ansicht für die Geschäftsbeziehungen erhalten Sie einen Report, der aus diesem Service relevanten aktuell gültigen Geschäftsbeziehungen des ausgewählten GEMA Verlagsmitglieds. Bitte beachten Sie, dass dies keine vollständige Ausgabe aller möglichen vorhandenen Geschäftsbeziehungen darstellt.

In den Listenansichten für Kataloginhaber und Subverleger erhalten Sie einen Report mit allen Angaben aus der Listenansicht und aus der Detailansicht. Vertragshierarchien/Vertragsketten werden über Nummerierungen dargestellt. Die Lesart der jeweiligen Reports ist analog der Lesart im Portal:

- Ansicht Kataloginhaber von oben nach unten
- Ansicht Subverlag von unten nach oben.

#### <span id="page-8-1"></span>**4.7** *Übermittlung eines Vereinbarungsablaufs zur automatisierten Verarbeitung*

In beiden Listenansichten finden Sie die Funktion: *Subverlagsvertrag ablaufen lassen* über das Dreipunktmenü am Ende jeder Vereinbarungszeile. Sobald Sie uns den Ablauf der Vereinbarung mitgeteilt haben, wird er automatisiert in unserem System verarbeitet.

Bitte beachten Sie: Es ist nicht möglich, über diese Funktion den Ablauf einer Geschäftsbeziehung mitzuteilen*.* 

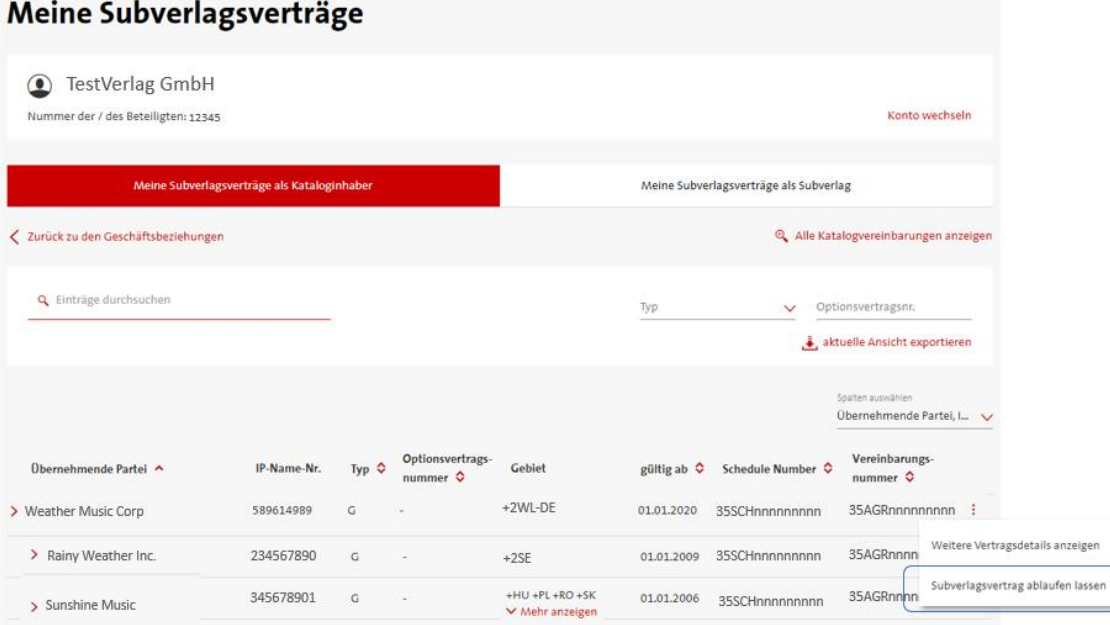

Daten sind rein fiktiv und dienen lediglich der Verdeutlichung

Mit der Auswahl im Dreipunktmenü *Subverlagsvertrag ablaufen lassen* öffnet sich dieses Fenster:

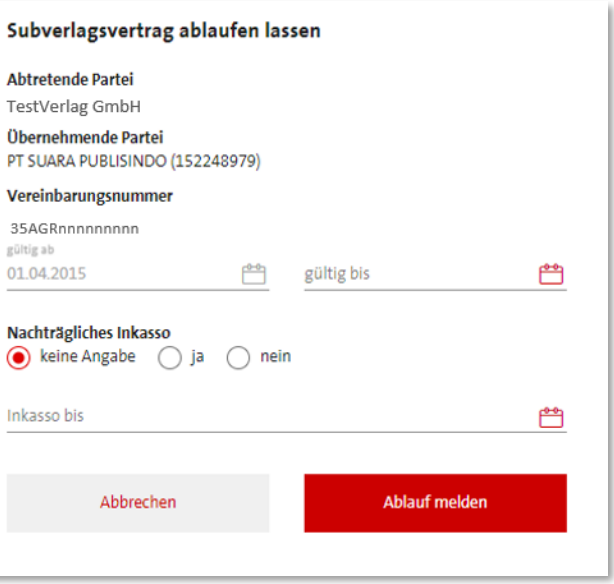

Daten sind rein fiktiv und dienen lediglich der Verdeutlichung

Hier werden die Grundinformationen angezeigt. Das sind:

- Abtretende Partei
- Übernehmende Partei
- die Vereinbarungsnummer sowie
- das Gültig-Ab-Datum der Vereinbarung

Sie ergänzen das Ablaufdatum und die Informationen zum nachträglichen Inkasso.

#### **Definition Nachträgliches Inkasso:**

Der Vertragspartner erhält die noch vor Vertragsablauf angefallenen Gelder, die erst nach Vertragsablauf zur Ausschüttung kommen.

Beim nachträglichen Inkasso haben Sie 3 Möglichkeiten, von der eine übermittelt werden muss:

- a) Grundeinstellung keine Angabe: Wenn Sie ein explizites Datum für das nachträgliche Inkasso vereinbart haben, wählen Sie diese Einstellung und geben in der Zeile *Inkasso bis* das entsprechende Datum an.
- b) Nachträgliches Inkasso Ja Haben sie ein unbefristetes nachträgliches Inkasso vereinbart, dann wählen Sie diese Einstellung.
- c) Nachträgliches Inkasso Nein Läuft Ihr Vertrag ohne nachträgliches Inkasso ab, also mit cut off, dann wählen Sie diese Einstellung.

Anschließend wählen Sie *Ablauf melden*.

Wichtiger Hinweis: Sobald Sie auf *Ablauf melden* geklickt haben, können Sie Ihre Angaben über diesen Service nicht mehr korrigieren oder ändern. Deshalb bitten wir Sie, Ihre Angaben vorher sorgfältig zu prüfen.

#### <span id="page-10-0"></span>**4.8** *Verarbeitung der übermittelten Ablaufdaten*

Nach erfolgreichem Absenden erhalten Sie eine Eingangsbestätigung an die im Login verwendete E-Mail-Adresse. In dieser E-Mail werden alle von Ihnen übermittelten Daten für den Vereinbarungsablauf zusammengefasst.

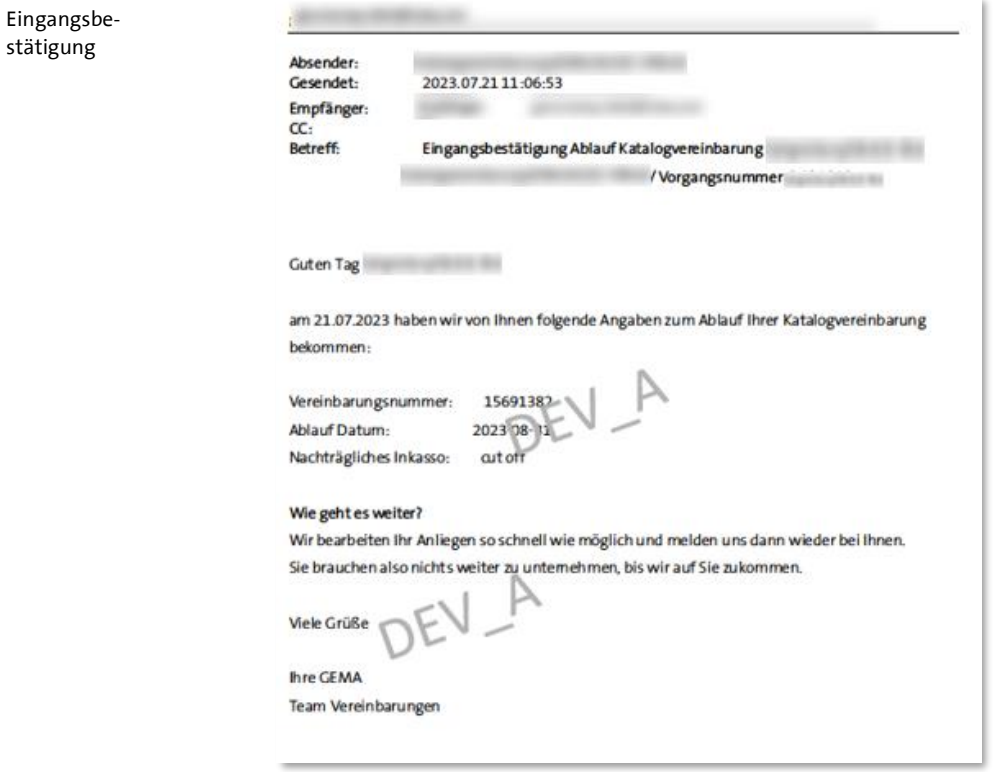

Die Verarbeitung Ihrer Ablaufmeldung erfolgt automatisiert und in Echtzeit.

Sobald Ihre Daten erfolgreich in unserem System hinterlegt wurden, erhalten Sie an die im Login verwendete E-Mail-Adresse einen positiven Abschlussbescheid: Ihre Ablaufmeldung wurde erfolgreich in unser System übernommen. Gleichzeitig informieren wir, wie gewohnt, die ausländische Verwertungsgesellschaft über den Ablauf.

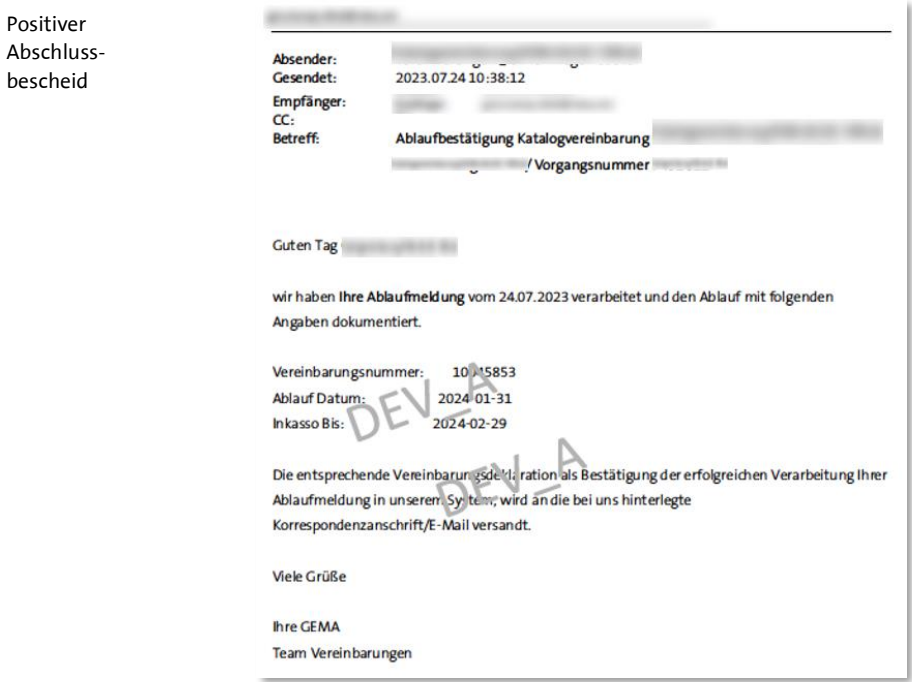

Am darauffolgenden Tag ist das Ergebnis im Onlineportal "sichtbar".

Das heißt: Melden Sie uns einen Vertragsablauf, der in der Vergangenheit liegt, wird die Vereinbarung nach der Aktualisierung nicht mehr im Portal angezeigt.

Melden Sie uns einen Vertragsablauf, der in der Zukunft liegt, wird das gemeldete Ablaufdatum inkl. der Informationen zum nachträglichen Inkasso für diese Vereinbarung angezeigt. Eine erneute Ablaufmeldung über das Portal nicht mehr möglich. Im Dreipunktmenü wird die Funktion *Subverlagsvertrag ablaufen lassen* nicht mehr angeboten.

Konnte Ihre Ablaufmeldung nicht übernommen werden, schicken wir Ihnen eine Fehlermeldung an die im Login verwendete E-Mail-Adresse. Über den Grund informieren wir Sie selbstverständlich auch.

Haben Sie Rückfragen zum Negativ-Bescheid, antworten Sie einfach auf die E-Mail ohne jedoch den Betreff zu ändern.

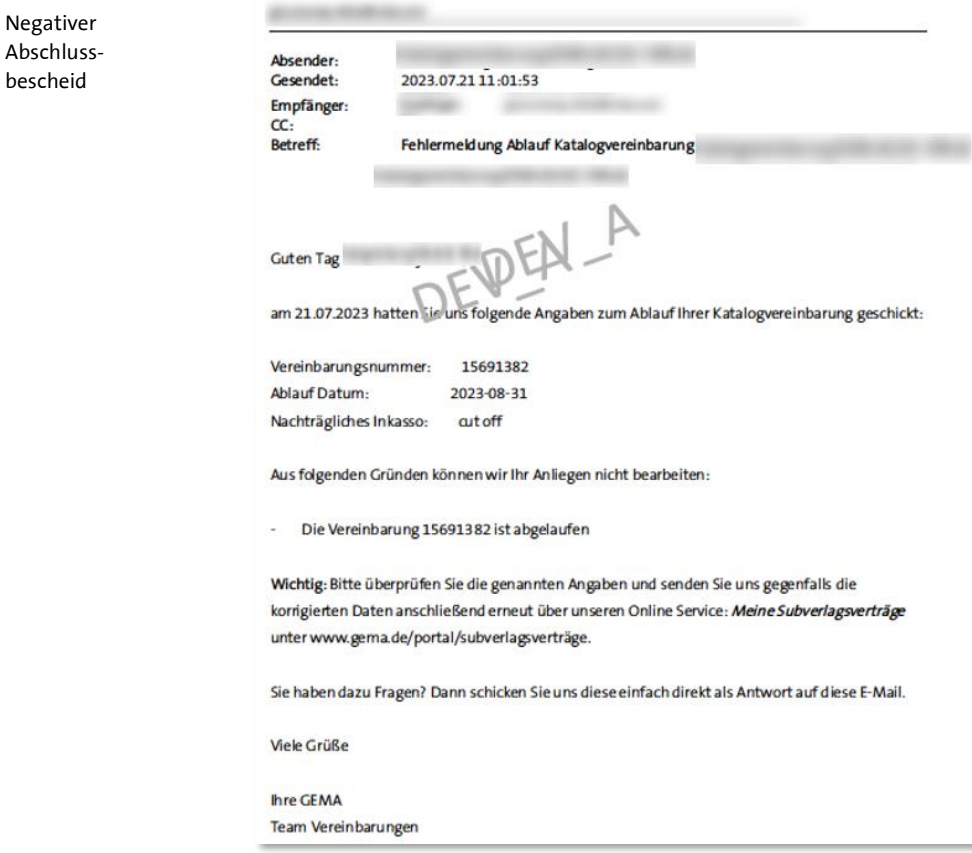

Negativer

bescheid